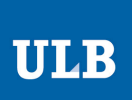

# **Info‐H‐302 – Analyse et conception par objets Corrigé Séance 1 : Use Cases – Cas d'utilisation**

#### **Exercice 1 – Bancontact**

#### **(i) Liste des acteurs et des Use Cases**

Nous
commençons
par
lister
les
acteurs
du
système
:

Administrateur – Employé chargé de la maintenance du système.

**Client** –
Utilisateur
du
système.
Retire
de
l'argent.

**Banque** – Système informatique qui autorise les transactions.

Nous
pouvons
ensuite
lister les
Use
Cases
par
acteur
principal :

#### **Administrateur :**

- Démarrer
le
système
- Arrêter
le
système
- Approvisionner

#### **Client :**

- Retrait
- Recharger
Proton
- Consultation
solde
- Modification
du
PIN
- Identification

Banque : Néant. La banque n'initie aucun use case.

# **(ii) High-Level Use Cases**

# **Démarrer le système**

L'administrateur vérifie que toutes les connections sont correctes puis appuie sur le bouton
ON/OFF.
Le
système
charge
l'ensemble
de
ses
modules,
 fait
un
check‐up
du lecteur de carte, de l'écran et de la connexion avec la banque. Si tout est en état de marche,
il
affiche
un
écran
"all
ok"
pendant
quelques
secondes
puis
passe
en
mode d'attente.

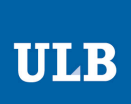

#### **Arrêter le système**

L'administrateur appuie sur le bouton ON/OFF. Le système clôt alors toutes les connections
réseaux
en
cours
puis
s'éteint.

#### **Approvisionner**

L'administrateur arrête le système, approvisionne le Bancontact en billets et en papier
pour
l'imprimante,
récupère
les
cartes
avalées
puis
relance
le
système.

#### **Retrait**

Le client insère sa carte, s'identifie puis choisit l'option RETRAIT et le montant désiré. Le système vérifie auprès de la banque et lui donne l'argent si le retrait est accepté. Le système informe la banque de la transaction.

# **Recharger Proton**

Le client insère sa carte, s'identifie puis choisit l'option RECHARGEMENT PROTON et le montant, le système vérifie auprès de la banque et crédite la carte proton si la transaction
est
acceptée.
Le
système
informe
la
banque
de
la
transaction.

#### **Consultation Solde**

Le client insère sa carte, s'identifie puis choisit l'option Consultation Solde, le système
vérifie
auprès
de
la
banque
et
affiche
le
solde.

#### **Modification PIN**

Le client insère sa carte, s'identifie puis choisit l'option MODIFICATION PIN. Le système demande à l'utilisateur de s'identifier et d'entrer son nouveau PIN. Le système enregistre
le
nouveau
PIN
sur
la
carte.

# **Identification**

Le système demande au client d'entrer son code PIN. Le client rentre celui-ci. Le système vérifie que le code entré correspond au code de la carte.

# **(iii) Use Cases détaillés Retrait**

**Acteurs**:
Client,
Banque

Buts : Le client retire de l'argent rapidement. La banque vérifie la validité du transfert
et
l'enregistre.

Précondition : Le système est démarré et en attente.

Postcondition : La transaction est enregistrée et le solde mis à jour. Le système est en
attente.

Déclencheur : Le client introduit sa carte.

# Université
Libre
de
Bruxelles Service
CoDE

#### **Scénario**:

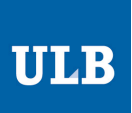

- 1. Le
système
lit
les
informations
sur
la
carte
et
vérifie
leur
validité.
- 2. « include » **Identification**.
- 3. Le système affiche la liste des opérations disponibles : RETRAIT, RECHARGEMENT PROTON, CONSULTATION SOLDE, MODIFICATION PIN.
- 4. Le
client
choisit
l'opération
RETRAIT.
- 5. Le
système
affiche
la
liste
des
comptes
disponibles.
- 6. Le
client
choisit
le
compte
en
appuyant
sur
le
bouton
correspondant.
- 7. Le
système
affiche
une
série
de
montants
en
fonction
des
billets
disponibles ainsi
qu'une
option
<AUTRE
MONTANT>.
- 8. Le
client
choisit
un
de
ces
montants.
- 9. Le
système
ré‐identifie
le
client :
« include » **Identification**.
- 10. Le
système
demande
l'autorisation
à
la
banque.
- 11. La
banque
autorise
l'opération.
- 12. Le système restitue la carte au client.
- 13. Le
système
donne
l'argent
à
l'utilisateur
et
notifie
la
banque.
- 14. Le système restitue la carte au client.

#### **Scénarios alternatifs :**

- 11, la banque n'autorise pas l'opération : le système demande au client de choisir
un
montant
plus
petit.
Retour
en
5.
- 8,
le
client
choisit
« autres
montants » :
Le
système
retourne
en
5
et
propose d'autres
montants.

#### **Erreurs :**

- La
carte
est
illisible :
le
système
affiche
le
message
« Carte
Illisible »
et
éjecte la
carte.
- Pas
de
connexion
avec
la
banque :
le
système
affiche
le
message
« Le
système est actuellement indisponible. Veuillez nous en excuser.» et éjecte la carte.
- Manque de billet dans le distributeur : le système ne propose que les montants de retrait qu'il est en mesure de fournir. Le cas échéant, l'option RETRAIT n'est pas disponible et un message à cet effet est affiché sur l'écran d'accueil.

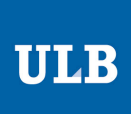

#### **IDENTIFICATION**

**Acteurs**:
Client,
Banque

Buts : Le client retire de l'argent rapidement. La banque vérifie la validité du transfert
et
l'enregistre.

Précondition : La carte du client est dans le terminal.

Postcondition : Le client est identifié.

Déclencheur : Le système demande une identification.

# **Scénario**:

- 1. Le
système
initialise
le
compteur
d'essai
à
1.
- 2. Le
système
demande
au
client
d'entrer
son
code
PIN.
- 3. Le
client
entre
son
PIN.
- 4. Le
système
valide
le
PIN
via
la
carte
à
puce.

#### **Scénarios alternatifs :**

- PIN
incorrect
- 5. Le
système
ne
valide
pas
le
PIN.
- 6. Le
système
incrémente
le
compteur
d'essai,
et
retourne
en
2.
- Echec
de
l'identification
- 7. Le système ne valide pas le PIN et le compteur d'essai est à 3.
- 8. la carte du client est avalée. La banque est notifiée.
- 9. La
session
de
l'utilisateur
est
terminée,
le
système
est
en
attente.

#### **Erreur:**

Néant.